## Safety information

The BEAM 5x router must be used in compliance with any and all applicable national and international laws and with any special restrictions regulating the utilization of the communication module in prescribed applications and environments

CE

Hereby, BEAM Onboard declares that this BEAM 5x router is in compliance with the essential requirements and other relevant provisions of Directive CE/RED.

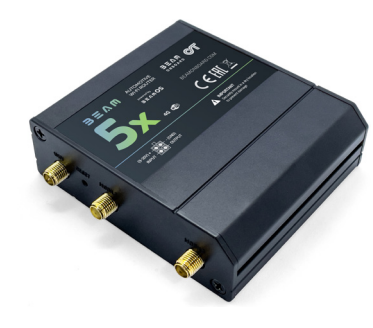

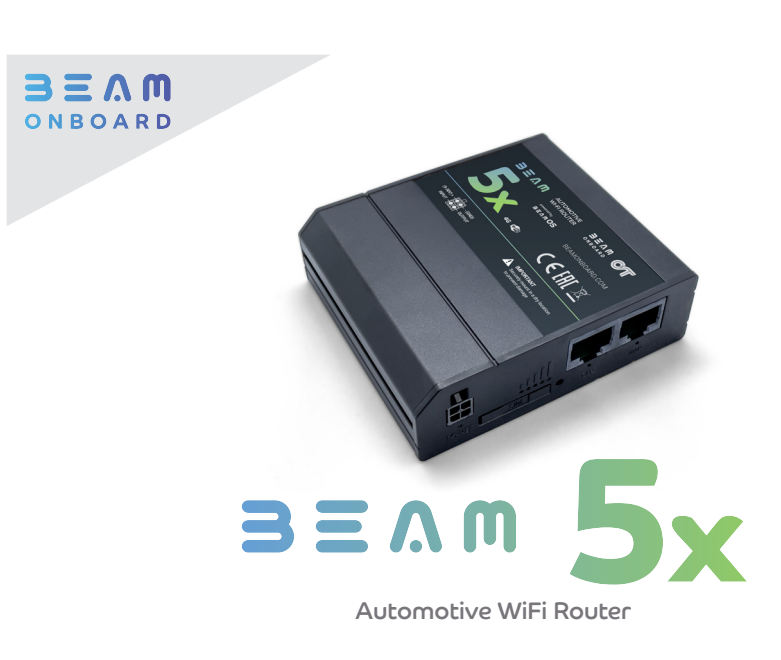

# Quick start guide

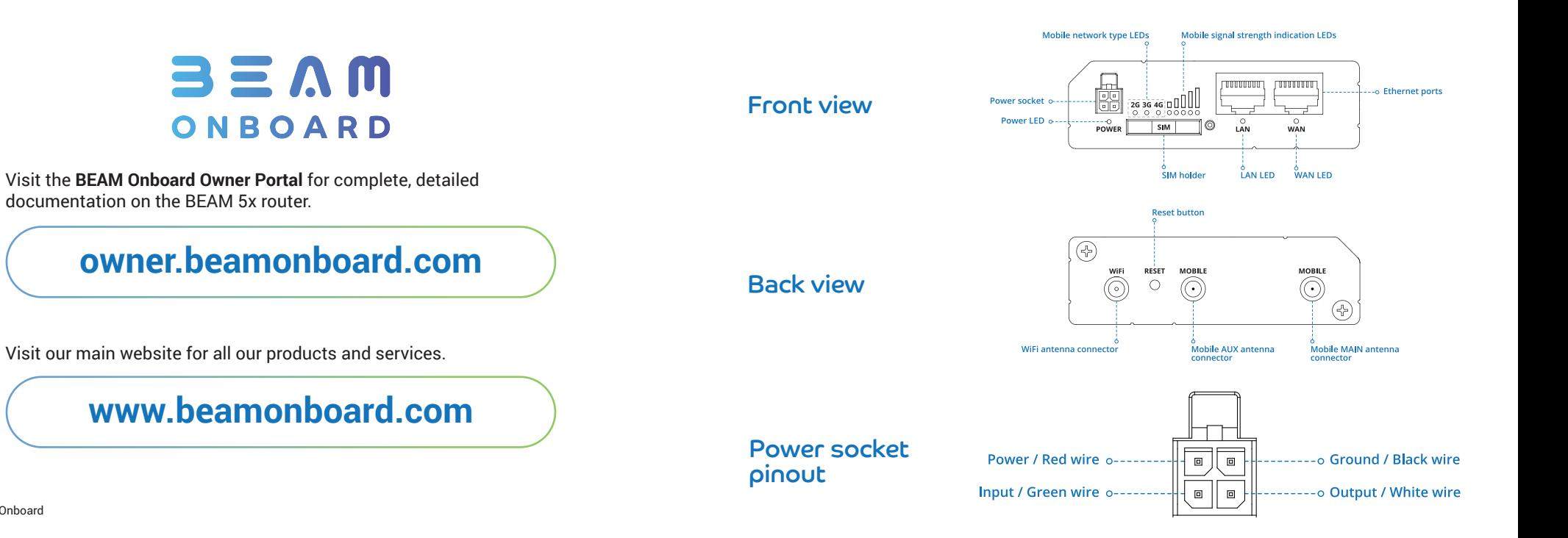

## Hardware installation

- 1. Push the SIM holder button with a SIM needle.
- 2. Pull out the SIM holder.
- 3. Insert your SIM card into the SIM holder.
- 4. Slide the SIM holder back into the router.
- 5. Attach mobile and WiFi antennas.

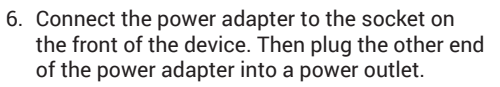

7. Connect to the device wirelessly (SSID: BEAM\_\*\*\*\* (unique to each device)).

- 3. After you login, you will be prompted to change your password for security reasons. The new password must contain at least 8 characters, including at least one uppercase letter, one lowercase letter and one digit. This step is mandatory and **you will not be able to interact with the router's WebUI before you change the password**.
- 4. When you change the router's password, the **Configuration Wizard** will start. The **Configuration Wizard** is a tool used to setup some of the router's main operating parameters.
- 5. Go to the **Status > Network** page and pay attention to the **Signal Strength** indication (image below). To maximize the cellular performance try adjusting the antennas or changing the location of your device to achieve the best signal conditions.

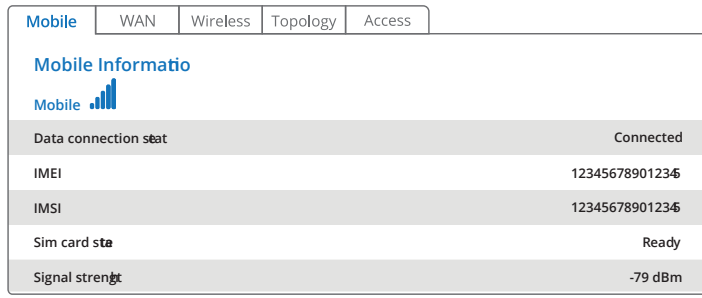

### Technical information

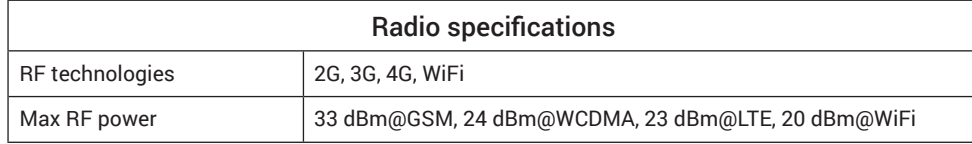

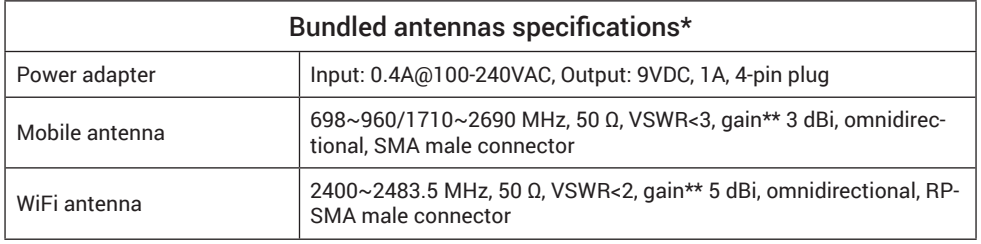

\*Order code dependent.

\*\*Higher gain antenna can be connected to compensate for cable attenuation when a cable is used. The user is responsible for the compliance with the legal regulations.

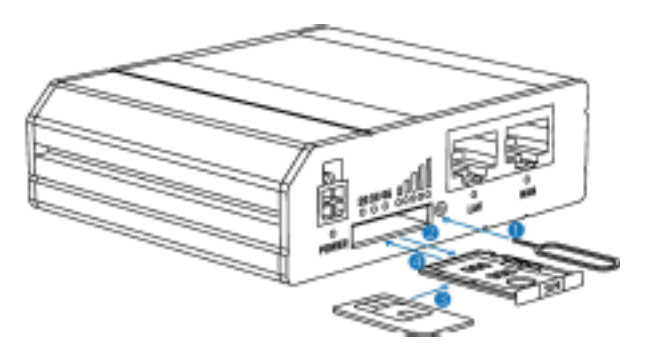

### Login to device

- 1. To enter the router's Web interface (WebUI), type **http://192.168.42.1** into the URL field of your Internet browser.
- 2. Use login information shown in the image below when prompted for authentication.

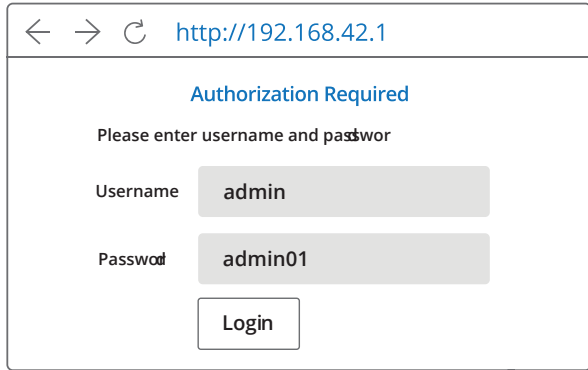